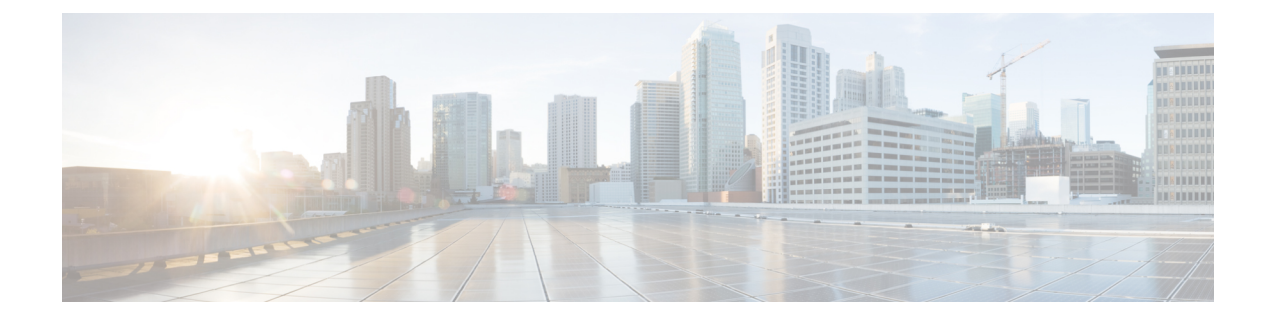

# **Online Charging Enablement over N7 to SMF**

- Feature [Summary](#page-0-0) and Revision History, on page 1
- Feature [Description,](#page-0-1) on page 1
- How it [Works,](#page-1-0) on page 2
- [Configuration](#page-7-0) Support for Online Charging, on page 8

## <span id="page-0-0"></span>**Feature Summary and Revision History**

## **Summary Data**

#### **Table 1: Summary Data**

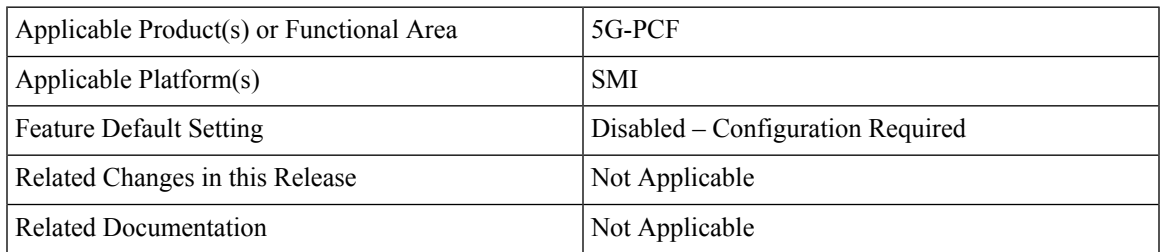

## <span id="page-0-1"></span>**Revision History**

#### **Table 2: Revision History**

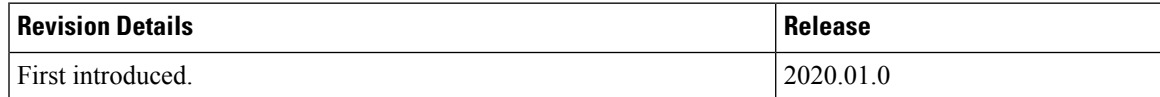

## **Feature Description**

PCF supports converged online and offline charging. As part of this support, PCF sends the CHF address to the SMF over the N7 interface. This allows the SMF to connect to the specified CHF for converged online

and offline charging. In addition, PCF sends charging-specific attributes (charging decision attributes) in the PCC rules to SMF over the N7 interface.

## <span id="page-1-0"></span>**How it Works**

The ability to send CHF addresses in "ChargingInformation" in SM policy create response is added to PCF. In the subsequent SM policy updates, the same address is sent to the SMF. Similarly, the ability to send charging decision attributes in the PCC rules is available in PCF.

The charging information includes primary and secondary CHF addresses. The charging decisions include the following attributes- chgId, meteringMethod, offline, online, ratingGroup, reportingLevel, serviceId, sponsorId, appSvcProvId, and afChargingIdentifier.

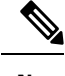

**Note** The charging decisions are supported only for a table-driven PCC and dynamic PCC rules.

## **Charging Information**

- After the SM create control request is received, the PCF reads the charging information service configuration and adds the charging information in the PCF session (if it is not already added).
- PCF uses the charging information in the PCF session and sends the ChargingInformation field in "ChgDecs" in response.

### **Charging Data**

- After the SM create control request is received, PCF retrieves the PCC rules using "TableDrivenDynamicPccRule" or "DynamicPccRule" service configurations.
- The PCC retrieves "ChgIds" (it can either be single chgid value or multiple based on comma separated values) from the "TableDrivenDynamicPccRule" and "ChgID" "from the DynamicPccRule" service configurations.
- PCF queries the Charging Data CRD table and retrieves the list of charging data to be sent, after the charging ids are found and "TableDrivenChargingDecisions" is configured.
- PCF creates response by adding all charging data under "ChgDecs" and also adds the reference in PCC rules by specifying the "refChgData" array.

## **Call Flows**

This section describes the following call flows.

- **1.** Online and Offline [Charging](#page-2-0) over N7 to SMF, on page 3
- **2.** [Creating](#page-2-1) SM Policy, on page 3
- **3.** [Updating](#page-4-0) SM Policy, on page 5

**4.** [Updating](#page-5-0) Notify SM Policy, on page 6

### <span id="page-2-0"></span>**Online and Offline Charging over N7 to SMF**

This section describes the call flow of online and offline charging over N7 to SMF.

#### **Figure 1: Charging over N7**

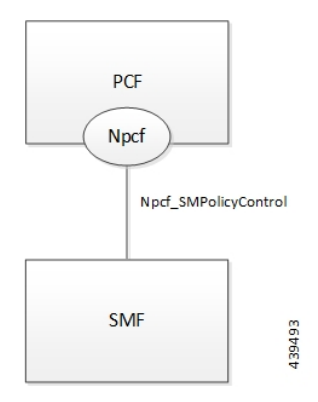

### <span id="page-2-1"></span>**Creating SM Policy**

This section describes the call flow of creating the SM Policy.

#### **Figure 2: Create SM Policy**

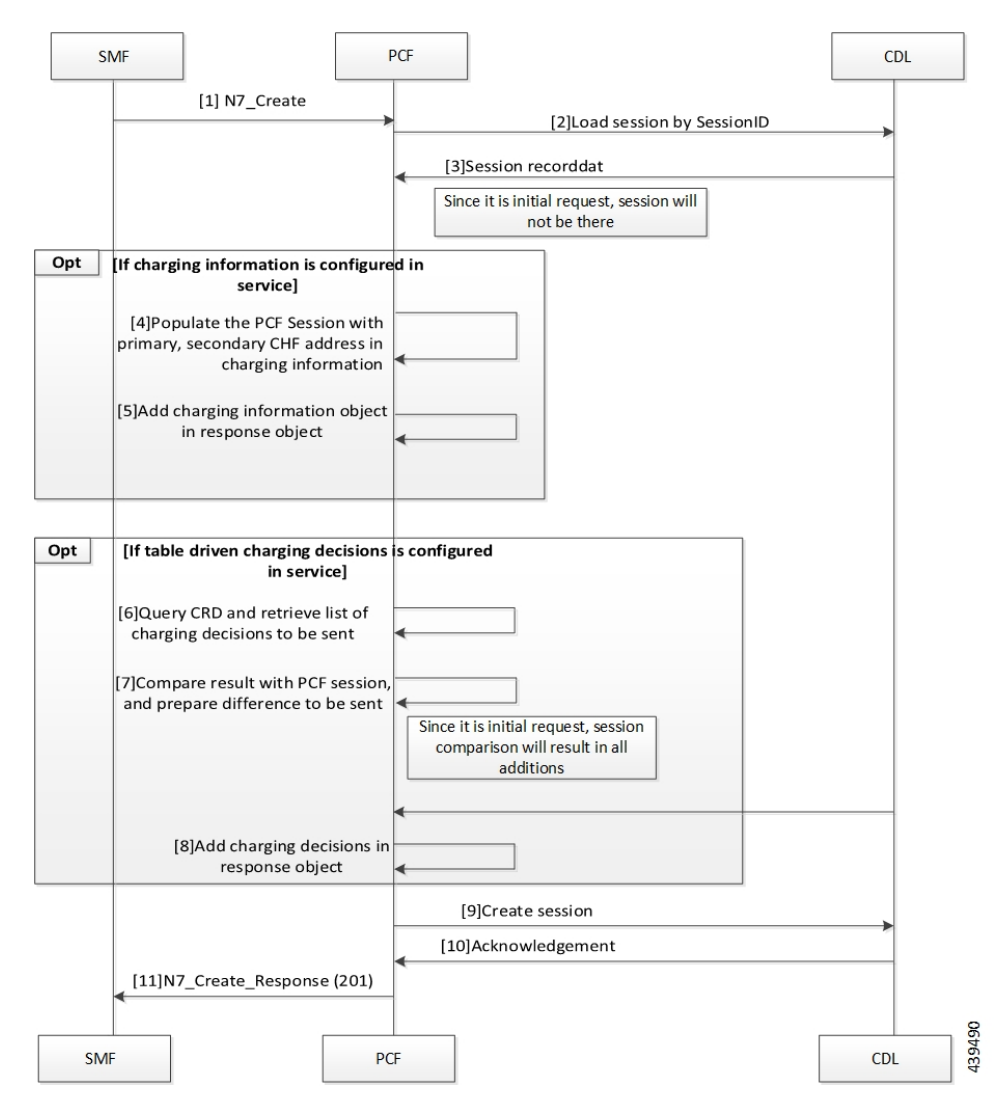

**Table 3: Create SM Policy Call Flow Description**

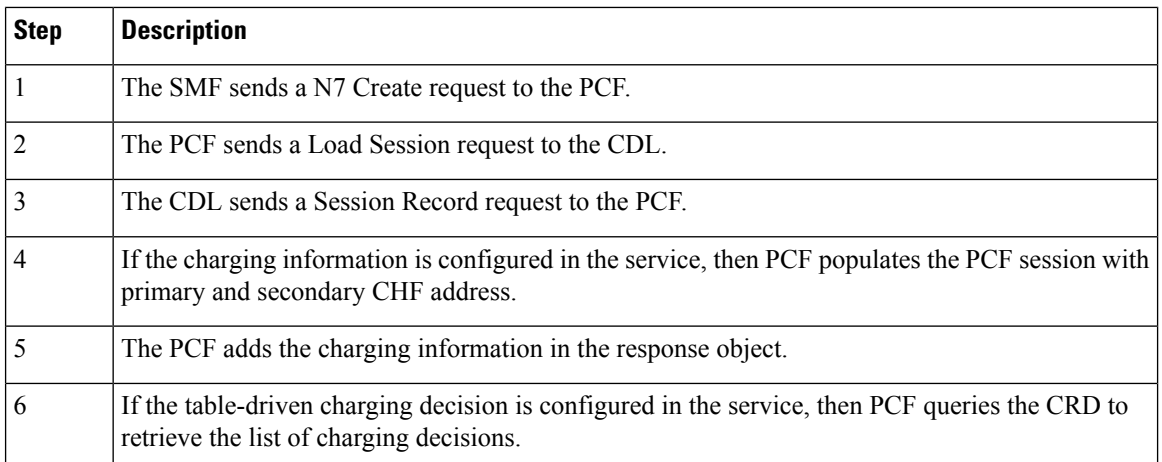

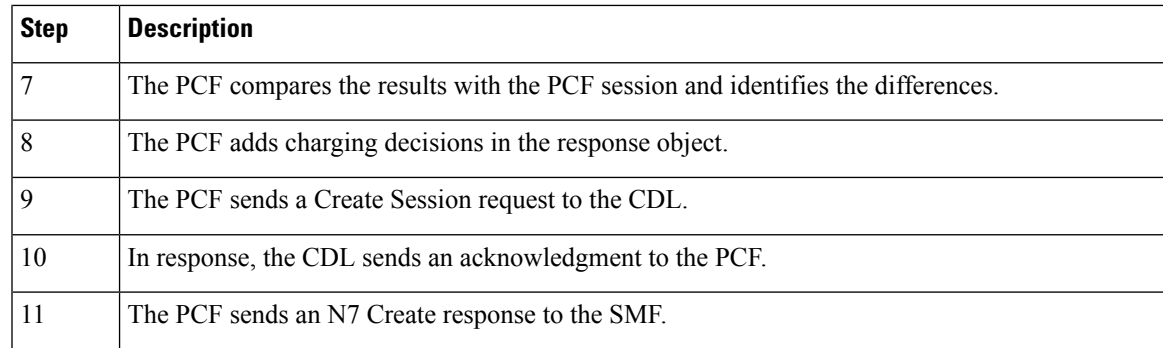

## <span id="page-4-0"></span>**Updating SM Policy**

This section describes the call flow of updating the SM Policy.

#### **Figure 3: Update SM Policy**

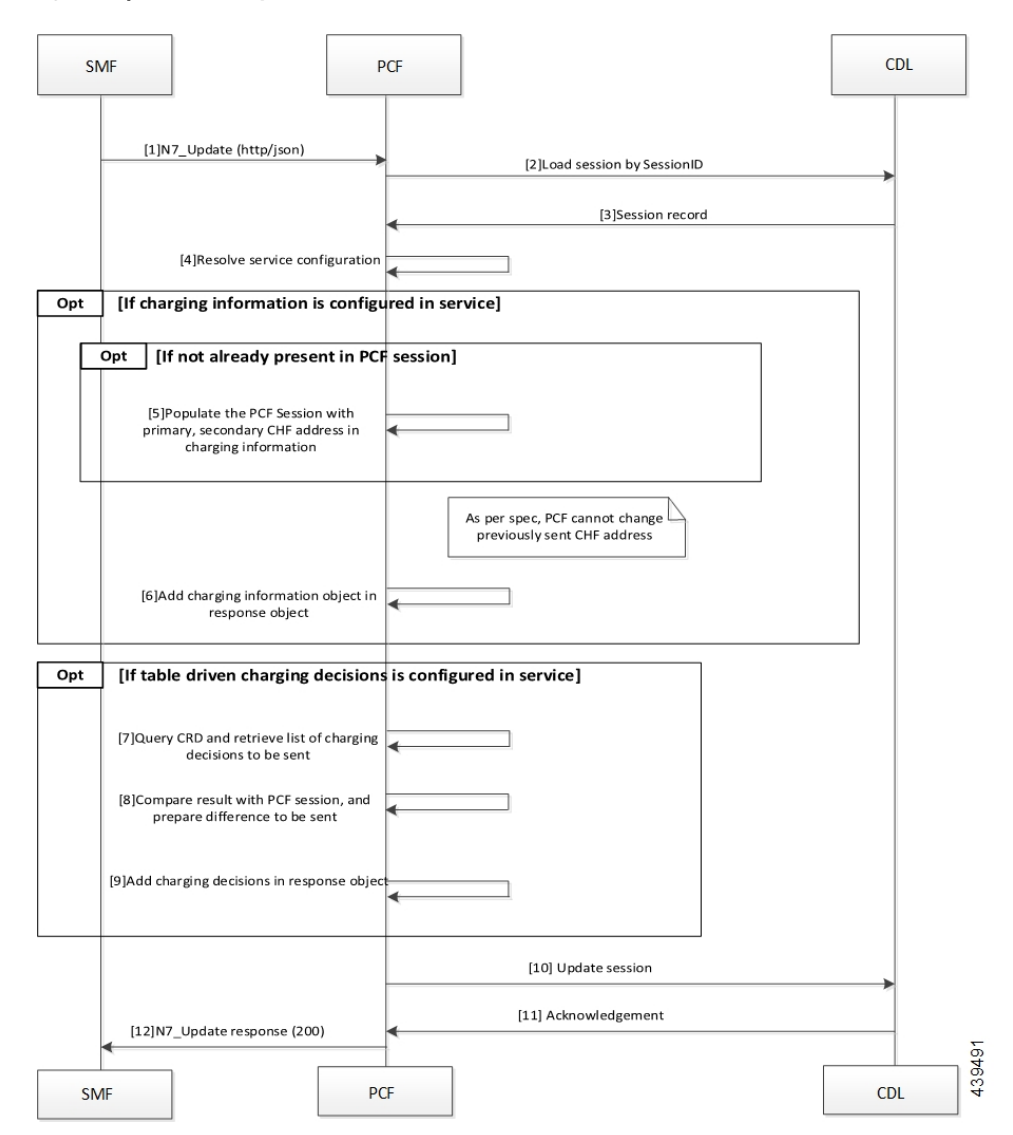

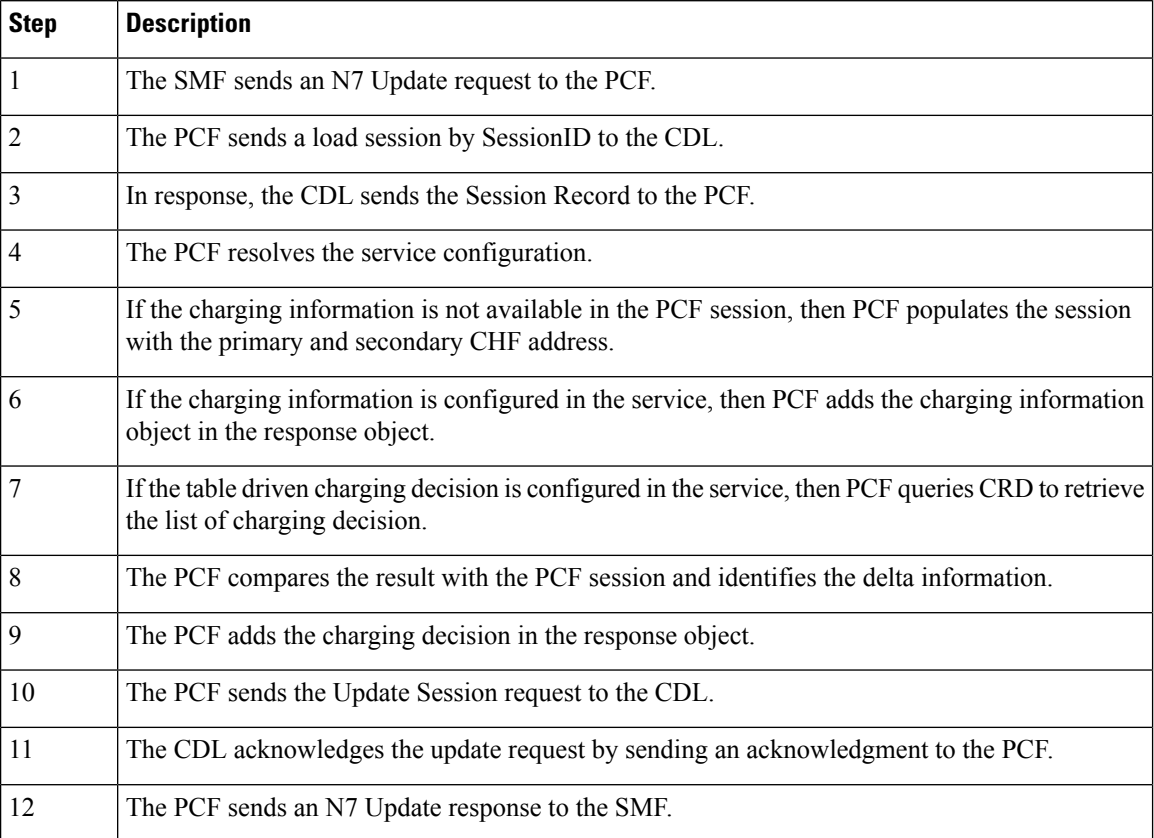

#### **Table 4: Update SM Policy Call Flow Description**

## <span id="page-5-0"></span>**Updating Notify SM Policy**

This section describes the call flow of update the SM Policy.

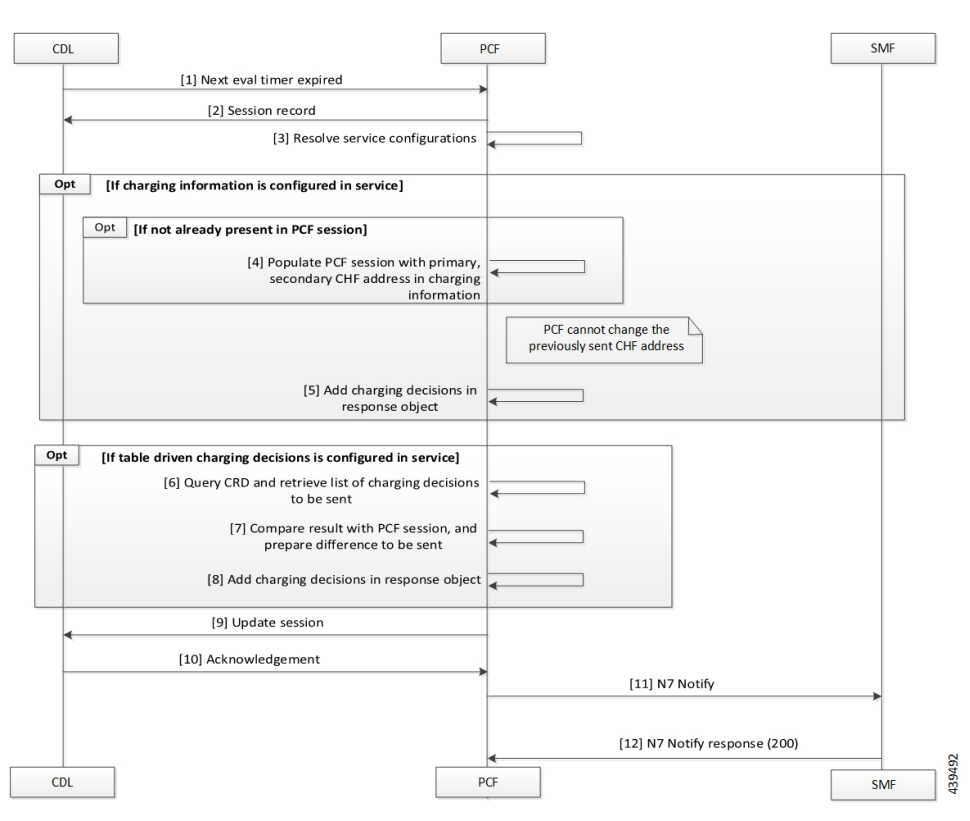

#### **Figure 4: Update Notify SM Policy**

**Table 5: Update Notify SM Policy Call Flow Description**

| <b>Step</b> | <b>Description</b>                                                                                                    |
|-------------|----------------------------------------------------------------------------------------------------|
| 1           | The CDL sends a next evaluation timer request to the PCF.                                                                                                    |
| 2           | The PCF sends the Session Record in response to the CDL.                                                                                                    |
| 3           | The PCF resolves the service configuration.                                                                                                    |
| 4           | If the charging information is not available in the PCF session, PCF populates the PCF session<br>with primary and secondary CHF address in the charging information. |
| 5           | If the charging information is configured in the service, PCF adds the charging information in<br>the response object.                                                |
| 6           | If the table driven charging decision is configured in the service, PCF queries the CRD to retrieve<br>the list pf charging decisions.                                |
| 7           | The PCF compares the results with the PCF session to identify the delta.                                                                                              |
| 8           | The PCF adds the charging decisions in the response object.                                                                                                    |
| 9           | The PCF sends the Update Session request to the CDL.                                                                                                    |
| 10          | In response, the CDL sends an acknowledgment to the PCF.                                                                                                    |

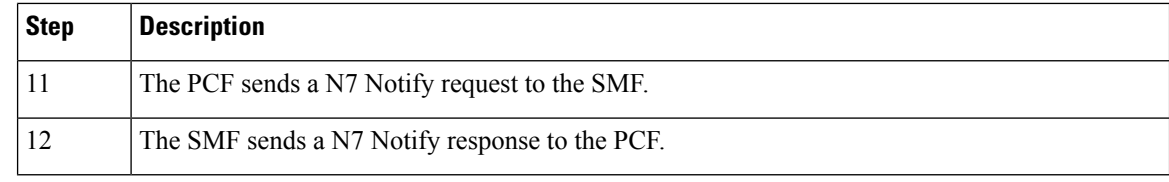

## <span id="page-7-0"></span>**Configuration Support for Online Charging**

The configuration of online charging enablement over N7 to SMF involves the following steps:

- **1.** ChargingInformation
- **2.** TableDrivenChargingDecision

## **ChargingInformation**

This section describes how to configure the ChargingInformation service.

- **1.** Log in to Policy Builder and navigate to **Services** tab **> Use Case Templates**.
- **2.** Under **Actions > Create Child**, click **Use Case Template**, and add **ChargingInformation** in Service Configuration.
- **3.** Navigate to **Services > Service Option** (for that use case template).
- **4.** Attach the service option to the service.

## **TableDrivenChargingDecision**

This section describes how to configure the TableDrivenChargingDecision service.

- **1.** Log in to Policy Builder and navigate to **Custom Reference Data Table**, and create a search table group for the charging decision table.
- **2.** Navigate to **Services > Use Case Templates**.
- **3.** Under **Actions > Create Child**, click **Use Case Template**, and add **TableDrivenChargingDecision** in Service Configuration.
- **4.** Navigate to **Services > Service Option** (for that use case template).
- **5.** Attach the Service Option to the service.
- **6.** Map the source field to Custom Reference Data (CRD) table created in **Step 1**.